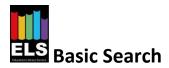

**Basic Search** allows you to search for items by entering words. The system will search for the most suitable items based on the words you enter. The **Basic Search** option is available at the top of each of the pages.

Type the words into the search box.

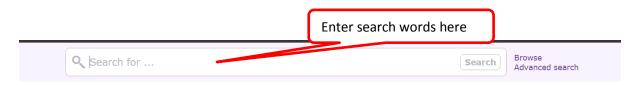

As you type, a prediction list of words and phrases that match what you have typed will display. For example, when the word 'space' is entered, the following terms are suggested:

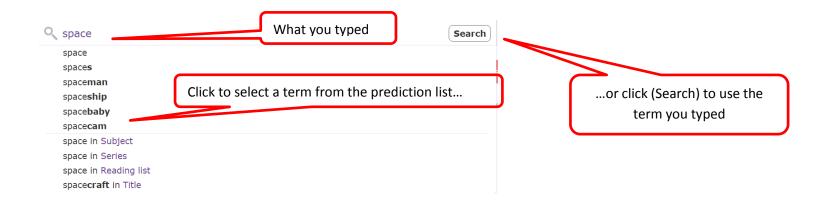

If one of the terms in the prediction list is more appropriate, click on the predicted term to search using that instead. Otherwise, click the search for the term you typed.

The results screen will be displayed showing the items that match your search.

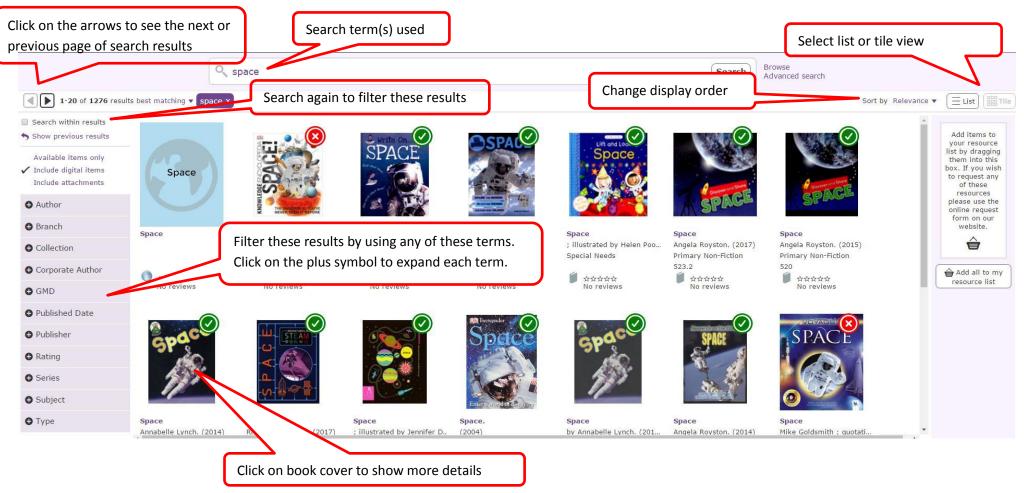

## From this screen you can:

- Filter the search results using terms such as author, publication date, item type etc.
- Change the order of results.
- View the results as a list instead of tiles.
- Drag items into a resource list N.B. Dragging items your resource list does not constitute a reservation, please request items using our online request form or by phone.

## Clicking on a thumbnail image or the title of the book will show you more details about the book you have selected.

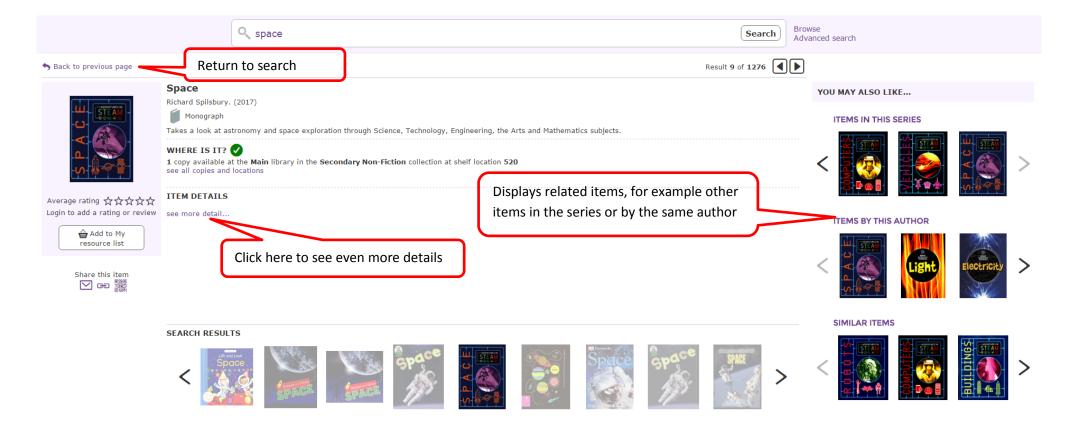